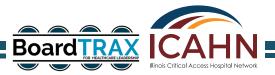

## Accessing the BoardTRAX Basic Board Certification Online Course

## THE FIRST TIME YOU REGISTER OR ACCESS THE PROGRAM

Welcome to the BoardTRAX Basic Board Certification course. This online course covers ten Board Governance education modules. Each module has a video lesson followed by a knowledge quiz. You will access the course through the web link which will come to you by email from ccsend.com (Constant Contact).

## Follow these instructions to easily access the course:

Click on the web link in the email. This link will take you to the course login page. Here you will create your login (the email you were registered under) and a password.

Hint: Bookmark this page for easy return access to the course.

Using your login and password, access the course. Once you login you will arrive at the course dashboard. Here you will see a list of all modules in the course.

## Here are some helpful hints for navigating the course:

- Choose the module you would like to watch and click the video link. After watching the video, complete the learning quiz before starting the next module.
- Some modules have additional information that can be accessed to learn more about the content. You can return to modules and access this material at any time.
- After completing all modules, you will complete the BoardTRAX Basic Board Certification Evaluation. Please complete this evaluation and offer feedback and suggestions regarding the course.
- Once you complete the course and the evaluation, you will receive your Certificate of Completion by email which you can print or save.
- If you have questions or concerns, please contact Kathy Hull at khull@icahn.org.